# INFORMATYKA – MÓJ SPOSÓB NA POZNANIE I OPISANIE ŚWIATA *PROGRAM NAUCZANIA INFORMATYKI Z ELEMENTAMI PRZEDMIOTÓW MATEMATYCZNO-PRZYRODNICZYCH*

Moduł interdyscyplinarny: informatyka – fizyka

# Numeryczne modelowanie rozprężania gazu

*Witold Kranas*

*Człowiek - najlepsza inwestycja*

 $\bigcap$ 

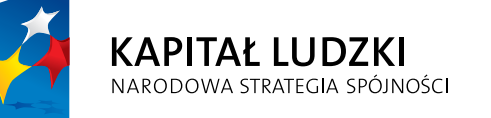

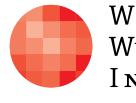

WARSZAWSKA Wyższa Szkoła **INFORMATYKI** 

**UNIA EUROPEJSKA** EUROPEJSKI<br>EUROPEJSKI<br>FUNDUSZ SPOŁECZNY

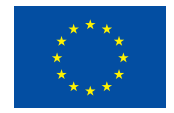

Projekt współfinansowany przez Unię Europejską w ramach Europejskiego Funduszu Społecznego

Tytuł: *Numeryczne modelowanie rozprężania gazu*

Autor: *Witold Kranas*

Redaktor merytoryczny: *prof. dr hab. Maciej M. Sysło*

Materiał dydaktyczny opracowany w ramach projektu edukacyjnego *Informatyka – mój sposób na poznanie i opisanie świata. Program nauczania informatyki z elementami przedmiotów matematyczno-przyrodniczych*

www.info-plus.wwsi.edu.pl

infoplus@wwsi.edu.pl

Wydawca: Warszawska Wyższa Szkoła Informatyki ul. Lewartowskiego 17, 00-169 Warszawa www.wwsi.edu.pl rektorat@wwsi.edu.pl

Projekt graficzny: *Marzena Kamasa*

Warszawa 2013 Copyright © Warszawska Wyższa Szkoła Informatyki 2013 Publikacja nie jest przeznaczona do sprzedaży

*Człowiek - najlepsza inwestycja*

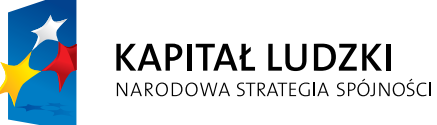

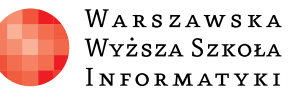

**UNIA EUROPEJSKA** EUROPEJSKI<br>EUROPEJSKI<br>FUNDUSZ SPOŁECZNY

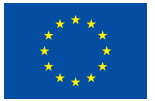

Projekt współfinansowany przez Unię Europejską w ramach Europejskiego Funduszu Społecznego

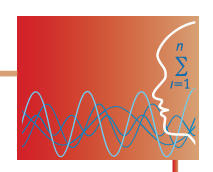

## SCENARIUSZ TEMAT YCZNY

## Numeryczne modelowanie rozprężania gazu

FIZYKA – POZIOM ROZSZERZONY

## **OPRACOWANY W RAMACH PROJEKTU: INFORMATYKA – MÓJ SPOSÓB NA POZNANIE I OPISANIE ŚWIATA.** *PROGRAM NAUCZANIA INFORMATYKI Z ELEMENTAMI PRZEDMIOTÓW MATEMATYCZNO-PRZYRODNICZYCH*

## *Streszczenie*

Uczniowie poznają i oprogramowują prosty model statystyczny rozprężania gazu po otwarciu przegrody między dwiema połowami naczynia. Ponumerowane atomy są losowane. Wylosowany atom zmienia połowę naczynia. Model daje realistyczną symulację przebiegu rozprężania oraz fluktuacji gęstości.

Uczniowie programują w języku JavaScript (lub innym, umożliwiającym korzystanie z tablic). Symulacja powinna zawierać graficzną prezentację zjawiska oraz wykres przedstawiający liczbę atomów w jednej połowie naczynia w zależności od czasu. Uczniowie badają przebieg zjawiska przy różnej liczbie atomów i zapisują wnioski.

## *Czas realizacji*

2 x 45 minut

## *Tematy lekcji*

- 1. Probabilistyczny model rozprężania gazu do próżni, planowanie rozwiązania problemu programistycznego
- 2. Programowanie symulacji rozprężania gazu (w środowisku Akademii Khana)

## **Podstawa programowa**

#### **Etap edukacyjny: IV, przedmiot: fizyka (poziom rozszerzony)**

#### *Cele kształcenia – wymagania ogólne*

- III. Wykorzystanie i przetwarzanie informacji zapisanych w postaci tekstu, tabel, wykresów, schematów i rysunków.
- IV. Budowa prostych modeli fizycznych i matematycznych do opisu zjawisk.

#### *Treści nauczania – wymagania szczegółowe*

#### 5. Termodynamika

Uczeń:

- 1) wyjaśnia założenia gazu doskonałego istosuje równanie gazu doskonałego (równanie Clapeyrona) do wyznaczenia parametrów gazu;
- 8) analizuje pierwszą zasadę termodynamiki jako zasadę zachowania energii;
- 9) interpretuje drugą zasadę termodynamiki.

#### **Etap edukacyjny: IV, przedmiot: informatyka (poziom rozszerzony)**

#### *Cele kształcenia – wymagania ogólne*

III. Rozwiązywanie problemów i podejmowanie decyzji z wykorzystaniem komputera, z zastosowaniem podejścia algorytmicznego.

#### *Treści nauczania – wymagania szczegółowe*

- 5. Rozwiązywanie problemów i podejmowanie decyzji z wykorzystaniem komputera, stosowanie podejścia algorytmicznego.
	- 1) analizuje, modeluje i rozwiązuje sytuacje problemowe z różnych dziedzin;
	- 2) stosuje podejście algorytmiczne do rozwiązywania problemu.

#### **Treści z programu nauczania informatyki na poziomie rozszerzonym Pawła Perekietki – przygotowanym w ramach niniejszego projektu:**

Programowanie. Okno na świat informatyki

- 6. Praktyka programistyczna komputerowa realizacja wybranych algorytmów klasycznych (np. badające własności geometryczne, numeryczne, algorytmy na liczbach całkowitych, algorytmy szyfrowania i kompresji, algorytmy na tekstach, algorytmy teoriografowe, algorytmy porządkowania)
- 7. Podstawy inżynierii oprogramowania.

Praca nad projektem programistycznym.

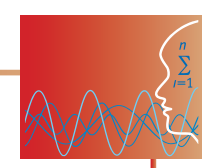

## **LEKCJA NR 1**

## **TEMAT: Probabilistyczny model rozprężania gazu do próżni, planowanie rozwiązania problemu programistycznego**

#### **Streszczenie**

Pierwsza lekcja opiera się głównie na tematach z dziedziny fizyki. Uczniowie analizują zjawisko rozprężania gazu w próżnię, a następnie jego model probabilistyczny. Układają plan – algorytm dla symulacji zjawiska opartej na tym modelu.

## **Cel**

- Poznanie zjawiska rozprężania gazu w próżnię oraz jego opisu mikroskopowego.
- Ugruntowanie II zasady termodynamiki.
- Analizowanie i modelowanie sytuacji problemowej z fizyki.

## **Słowa kluczowe**

rozprężanie gazu w próżnię, II zasada termodynamiki, model probabilistyczny, symulacja

## **Co przygotować**

Nauczyciel powinien zapoznać się przynajmniej z dwoma przygotowanymi programami modelującymi zjawisko i obejrzeć ich działanie dla różnych wartości liczby cząsteczek.

Warto również obejrzeć i ew. wykorzystać na lekcji dwa przygotowane pliki:

- **Pytania dotyczące budowy modelu.doc** (materiały pomocnicze 1)
- **Algorytm symulacji rozprężania gazu.doc** (materiały pomocnicze 2)

## **Przebieg zajęć**

Problem rozszerzania się gazu jest jednym z ważnych zagadnień termodynamicznych ze względu na liczne zastosowania, takie jak: silniki spalinowe, lodówki, pompy ciepła, przechowywanie gazu, gaśnice. Podczas jego analizowania można połączyć spojrzenie makroskopowe i obraz mikroskopowy w teorii kinetyczno-molekularnej.

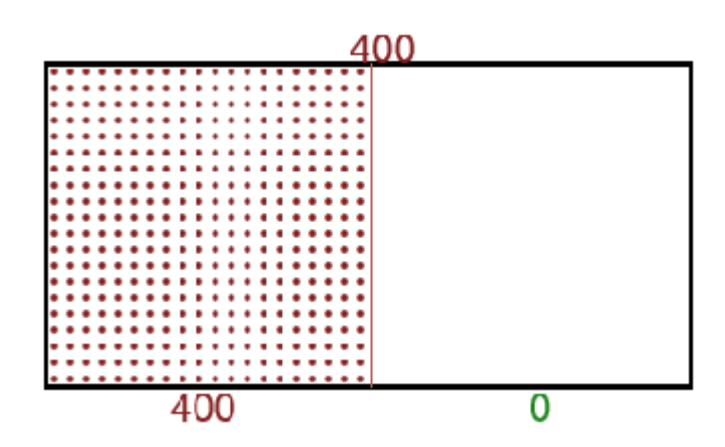

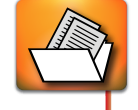

#### *Wprowadzenie (15 minut)*

Nauczyciel przedstawia opis makroskopowy zjawiska.

Rozważmy naczynie składające się z dwóch jednakowych części oddzielanych przesłoną. Po jednej stronie jest początkowo gaz doskonały, a po drugiej próżnia. Naczynie znajduje się w równowadze termicznej z otoczeniem (ta sama temperatura).

Chcemy się dowiedzieć, co się stanie, gdy usuniemy przesłonę. Oczywiście cząsteczki gazu popędzą z lewej strony na prawą i będą zmieniać połowę naczynia, aż do momentu wyrównania się ciśnień oraz liczby cząstek i temperatury w obu częściach.

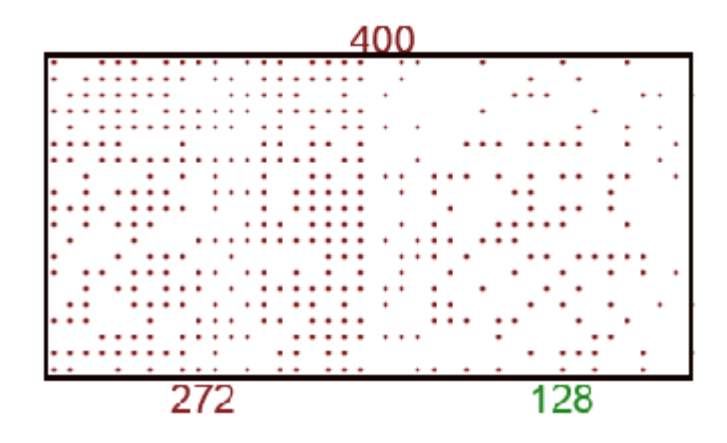

Gaz podlega równaniu stanu gazu doskonałego *PV = nRT*, a jego objętość wzrasta dwukrotnie. Co można powiedzieć o końcowym ciśnieniu i temperaturze?

Załóżmy, że naczynie zostało odizolowane od otoczenia. Ponieważ system jest izolowany, to nie ma przepływu ciepła *Q=0*, ale również gaz nie wykonuje pracy, ponieważ ciśnienie w lewej połowie wynosi 0, czyli *W=–pV=0*. Tak więc energia wewnętrzna gazu nie zmienia się w trakcie tego procesu. Ponieważ jest to gaz doskonały, oznacza to, że całkowita energia kinetyczna cząsteczek nie ulega zmianie. Energia ta jest równa 3nRT/2 dla gazu doskonałego o cząsteczkach jednoatomowych. Widać więc, że temperatura gazu nie ulegnie zmianie, objętość zwiększy się dwukrotnie, a ciśnienie dwukrotnie zmaleje.

#### **Wprowadzenie modelu**

Z chwilą usunięcia przesłony cząsteczki gazu uzyskują swobodę – mogą wybierać połowę naczynia. Ponieważ cząsteczki poruszają się chaotycznie, jest to swoiste losowanie. Obie połowy naczynia mają oczywiście jednakową objętość, jest więc równie prawdopodobne, że cząsteczka znajdzie się w którejś połowie. Można na tym oprzeć prosty model probabilistyczny zachowania się cząsteczek: numerujemy cząsteczki, a następnie losujemy ich numery. Wylosowana cząstka zmienia połowę naczynia. Losowań powinniśmy przeprowadzić możliwie dużo, przynajmniej tyle, ile jest cząsteczek. Zadaniem uczniów jest stworzenie planu oprogramowania tego modelu, czyli symulacji procesu. Powinni oni odpowiedzieć na pytania, które nauczyciel wypisuje na tablicy, zostawiając wolne miejsca na wpisanie odpowiedzi lub korzysta z pliku **Pytania dotyczące budowy modelu.doc** (materiały pomocnicze 2).

- *1. W jakim zakresie będzie się zmieniać liczba cząsteczek?*
- *2. W jaki sposób ma być reprezentowany rozkład cząsteczek w połowach naczynia?*
- *3. Jak przeprowadzać losowanie cząsteczek?*
- *4. Jak zorganizować wielokrotne powtarzanie losowania?*
- *5. W jaki sposób przedstawiać wyniki liczbę cząstek w każdej połowie?*
- 6. *W jakim środowisku zostanie oprogramowany model*?

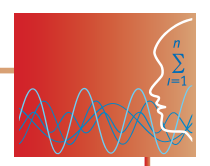

## *Praca w zespołach (15 minut)*

Uczniowie dyskutują odpowiedzi na pytania. Nauczyciel wypisuje propozycje uczniów.

- 1. Liczba cząsteczek w 1 molu gazu (liczba Avogadro) wynosi ok. 6\*1023. Obliczenia modelu dla tak dużej liczby cząsteczek musiałyby trwać bardzo długo. Realistyczne ograniczenie liczby cząsteczek w modelu, zwłaszcza jeśli będziemy chcieli zilustrować graficznie rozkład cząsteczek w obu połowach naczynia, to kilkaset lub kilka tysięcy.
- 2. Będziemy potrzebować dwóch pojemników przechowujących stan cząsteczek w obu połowach naczynia i umożliwiających odnalezienie cząsteczki o wylosowanym numerze. Strukturą danych, która to zapewnia jest tablica. Zazwyczaj jej elementy są numerowane od 0 (zera). Obecność cząsteczki o numerze *i* może reprezentować wartość 1 umieszczona jako *i*-ty element tablicy, jej nieobecność – wartość 0. Należy pamiętać, że tablica o *n* elementach kończy się na elemencie o numerze *n –* 1, ponieważ pierwszy element ma numer (indeks) 0.
- 3. Ogólny plan działania to:
	- ustalenie warunków początkowych,
	- powtarzanie losowania i przedstawiania stanu po losowaniu. Losowanie cząsteczek wymaga ich ponumerowania i skorzystania z generatora liczb pseudolosowych, losującego numer cząsteczki. Z modelu wynika, że po każdym losowaniu liczba cząsteczek w każdej połowie zmienia się o jeden (w jednej połowie maleje, w drugiej rośnie).
- 4. Powtarzanie losowania wymaga zastosowania pętli, która będzie wykonywana dostatecznie długo, by model mógł dojść do przewidywanej przez nas równowagi – mniej więcej tej samej liczby cząsteczek w obu połowach naczynia. Z pewnością im więcej cząsteczek, tym dłużej powinna być wykonywana pętla.
- 5. Najprostszy sposób przedstawienia rozkładu cząsteczek to wypisywanie ich liczby: ile cząsteczek jest w danym momencie w lewej, a ile w prawej połowie naczynia. Te liczby można zobrazować graficznie w postaci słupków o wysokości zależnej od liczby cząsteczek. Trudniejsze może być przedstawienie zmienności liczby cząsteczek w czasie za pomocą wykresu oraz graficzne przedstawienie położeń cząsteczek w naczyniach.
- 6. Model można oprogramować w zasadzie w dowolnym języku programowania. Ważne jest, żeby uczniowie znali podstawy tego języka. Ponieważ na poprzednich lekcjach używano środowiska programowania Akademii Khana, model będzie budowany w tym właśnie środowisku.

1000 1600 1000 cząsteczek

Przykładowe sposoby wizualizacji przebiegu symulacji.

620

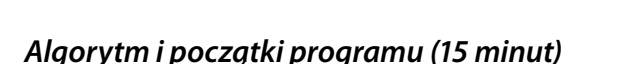

388

612

Uczniowie otwierają środowisko programistyczne Akademii Khana i sprawdzają, czy posiadają do dyspozycji odpowiednie konstrukcje. Równocześnie nauczyciel w trakcie rozmowy z uczniami wypisuje proponowane przez nich kolejne kroki algorytmu. Może wykorzystać zapis algorytmu w pliku: **Algorytm symulacji rozprężania gazu.doc** – materiały pomocnicze 2.

1356

 $24.$ 

Ustalenie warunków początkowych:

wprowadzenie zmiennej *n* – liczby cząsteczek gazu,

wprowadzenie zmiennych – tablic przechowujących informacje o cząstkach w lewej (LP) i prawej (PP) połowie,

zapełnienie tablicy LP cząsteczkami, czyli jedynkami, a tablicy PP zerami,

ustalenie wartości zmiennych, w których będzie przechowywana liczba cząstek w lewej i prawej połowie: *ileLP = n* i *ilePP =* 0.

Powtarzanie losowania i przedstawiania stanu modelu:

losowanie cząsteczki,

sprawdzenie, czy cząsteczka o wylosowanym numerze jest w lewej połowie

jeśli tak, to usunięcie jej z lewej połowy i dodanie do prawej oraz

zmniejszenie o 1 liczby cząsteczek w lewej połowie, a zwiększenie o 1 w prawej,

w przeciwnym przypadku usunięcie jej z prawej połowy i dodanie do lewej oraz

zmniejszenie o 1 liczby cząsteczek w prawej połowie, a zwiększenie o 1 w lewej,

wypisanie liczby cząsteczek w obu połowach...

Ciąg dalszy algorytmu zależy od wybranego sposobu graficznej prezentacji wyników. Nauczyciel prosi uczniów, aby przed następną lekcją nauczyli się konstrukcji potrzebnych do oprogramowania modelu w środowisku Akademii Khana (większość z nich powinni już znać z lekcji o środowisku programowania, będzie to więc powtórzenie):

- y pętli powtarzania animacji draw (rozdział Animation Basic: Intro to animation...);
- instrukcji warunkowej if (rozdział Logic and if Statements: If/Else part 1, If/Else part 2);
- posługiwania się tablicami (cały rozdział Arrays);
- y ew. rozdział Looping, choć mowa w nim głównie o pętli **while**, która w naszej realizacji nie jest wykorzystywana.

## **Dostępne pliki**

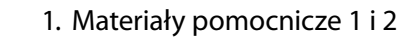

## **LEKCJA NR 2**

## **TEMAT: Programowanie symulacji rozprężania gazu (w środowisku Akademii Khana)**

#### **Streszczenie**

Uczniowie realizują sformułowany na poprzedniej lekcji algorytm w środowisku programowania Akademii Khana. Porównują swoje sposoby realizacji. Dyskutują rolę symulacji w rozumieniu zjawiska fizycznego.

## **Cel**

- **Umiejętność stosowania podejścia algorytmicznego do rozwiązywania problemu.**
- Wdrożenie do praktyki programistycznej.
- y Poznanie możliwości i ograniczeń modelowania.
- Ugruntowanie zrozumienia II zasady termodynamiki.

#### **Słowa kluczowe**

pętla for, tablica jednowymiarowa, II zasada termodynamiki

## **Co przygotować**

Nauczyciel powinien zapoznać się ze wszystkimi przygotowanymi programami modelującymi zjawisko i obejrzeć ich budowę oraz działanie dla różnych wartości liczby cząsteczek. Może korzystać z programów na stronie Akademii Khana lub z listingów znajdujących się w plikach:

- y **ListingiNumModelRozGazKA.doc** (materiały pomocnicze 3)
- **RozGaz.py** (materiały pomocnicze 4)

Można też zaprezentować uczniom film obrazujący realizację symulacji dla 400 cząsteczek: **RozGaz.mp4** (film 1).

## **Przebieg zajęć**

Uczniowie w małych grupach lub indywidualnie oprogramowują symulację rozprężania gazu na podstawie algorytmu opracowanego na poprzedniej lekcji. Obserwują wyniki działania symulacji dla różnych wartości liczby cząsteczek. Prezentują swoje programy klasie. Poprawiają je i doskonalą. Dyskutują wnioski na temat przebiegu zjawiska oparte na obserwowaniu symulacji.

#### *Przygotowanie do programowania (10 minut)*

W zależności od zaawansowania uczniów w umiejętności programowania nauczyciel omawia potrzebne do realizacji algorytmu konstrukcje.

#### Wypełnianie tablic – pętla **for**.

```
var LP=[]; //pusta tablica, lewa połowa
var PP=[]; //pusta tablica, prawa połowa
for(var i=0; i<n; i++){ //wypełnianie tablic wartościami 0 i 1
  LP[i]=1; PP[i]=0;} //(wszystkie cz. umieszczamy w lewej)
Uwaga: i++ jest zapisem oznaczającym zwiększenie i o 1 (i=i+1).
```
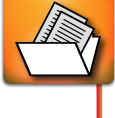

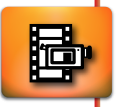

#### Powtarzanie – pętla **draw**.

```
var draw = function() {
  powtarzane polecenia
```
}

Jest to specyficzna konstrukcja – nieskończona pętla powtarzająca polecenia, realizowana na bieżąco, pozwalająca na animowanie grafiki i tekstu.

#### Losowanie – funkcje **floor** i **random**.

```
var los = floor(random(0, n)); //losowanie
```
floor(liczba) – podłoga, zwraca liczbę zaokrągloną w dół do najbliższej całkowitej, random(dół, góra) – zwraca liczbę pseudolosową zawartą w przedziale [dół, góra).

Zamiana wylosowanej cząstki – instrukcja warunkowa **if**.

```
if (LP[los] == 0){LP[los] = 1; //i zamiana
  PP[los]=0;
   ileLP=ileLP+1;
  ilePP=ilePP-1;
} else
  {LP[los]=0;
  PP[los]=1;
  ileLP=ileLP-1;
```

```
ilePP=ilePP+1;
```

```
}
```
los to numer wylosowanej cząstki.

Jeśli na pozycji los tablicy LP jest zero, to zamieniamy je na 1, natomiast na pozycji los tablicy PP wstawiamy zero, zwiększamy również o 1 liczbę cząstek w lewej połowie i zmniejszamy o 1 liczbę cząstek w prawej połowie.

W przeciwnym przypadku wstawiamy zero na pozycji  $\log w$  tablicy LP, i 1 na pozycji  $\log w$  tablicy PP, zmniejszamy również o 1 liczbę cząstek w lewej połowie i zwiększamy o 1 liczbę cząstek w prawej połowie.

#### *Programowanie (20 minut)*

Uczniowie oprogramowują symulację. Pracują indywidualnie lub w małych grupach. Nauczyciel obserwuje prace i pomaga poszczególnym grupom. Nie należy narzucać uczniom jednego sposobu wizualizacji wyników.

Listingi oraz przygotowane programy zawierają różne sposobów wizualizacji symulacji. Słupki obrazują liczby cząsteczek w obu połowach.

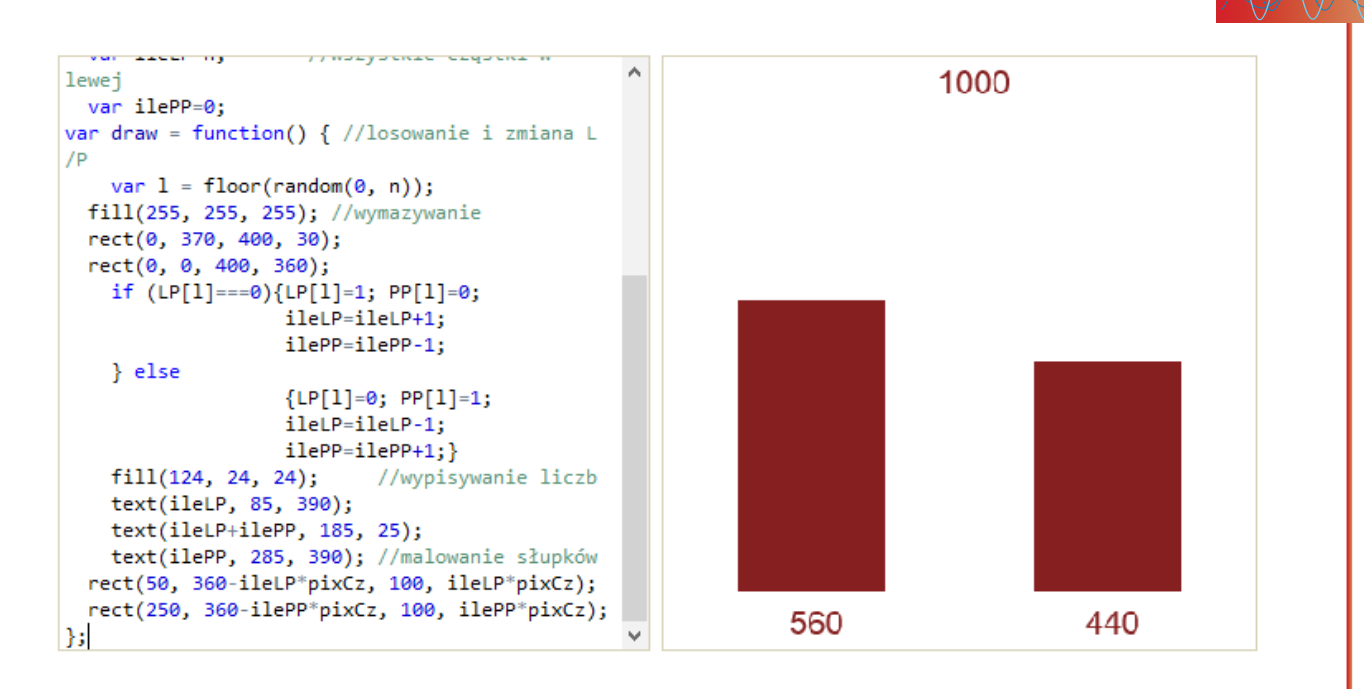

Kropki to rozłożenie cząsteczek w połowach naczynia.

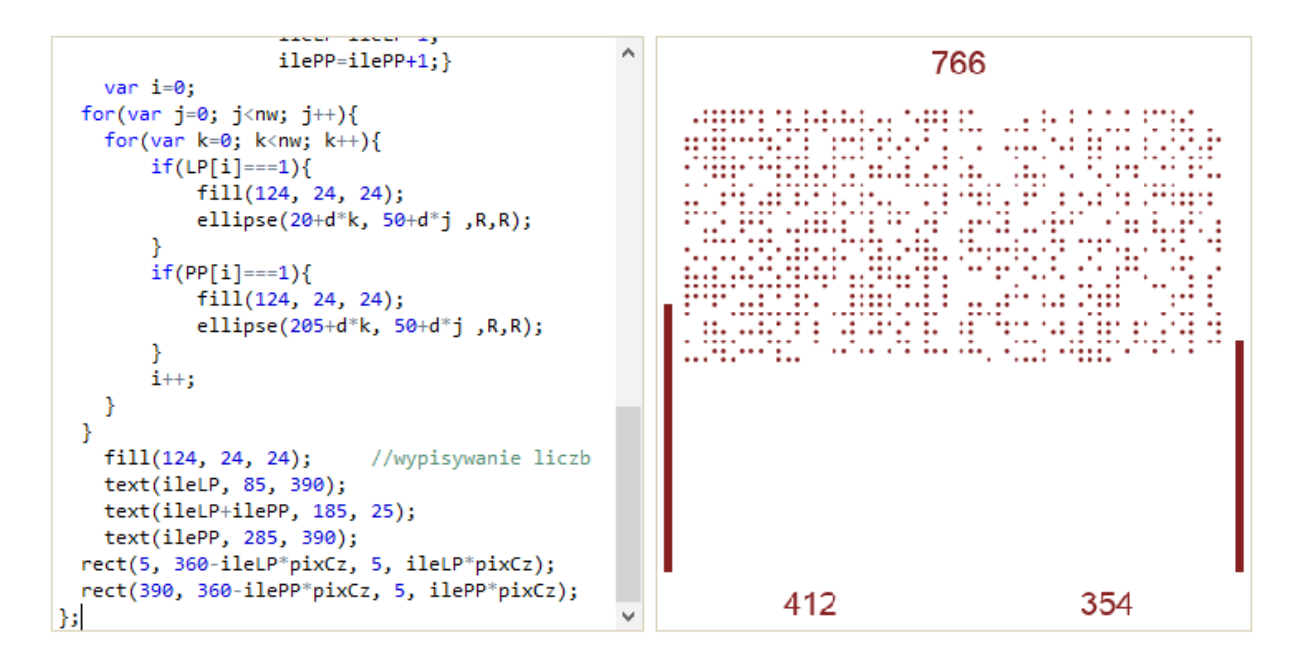

Położenia cząsteczek i wykres zmienności liczby cząsteczek w zależności do czasu.

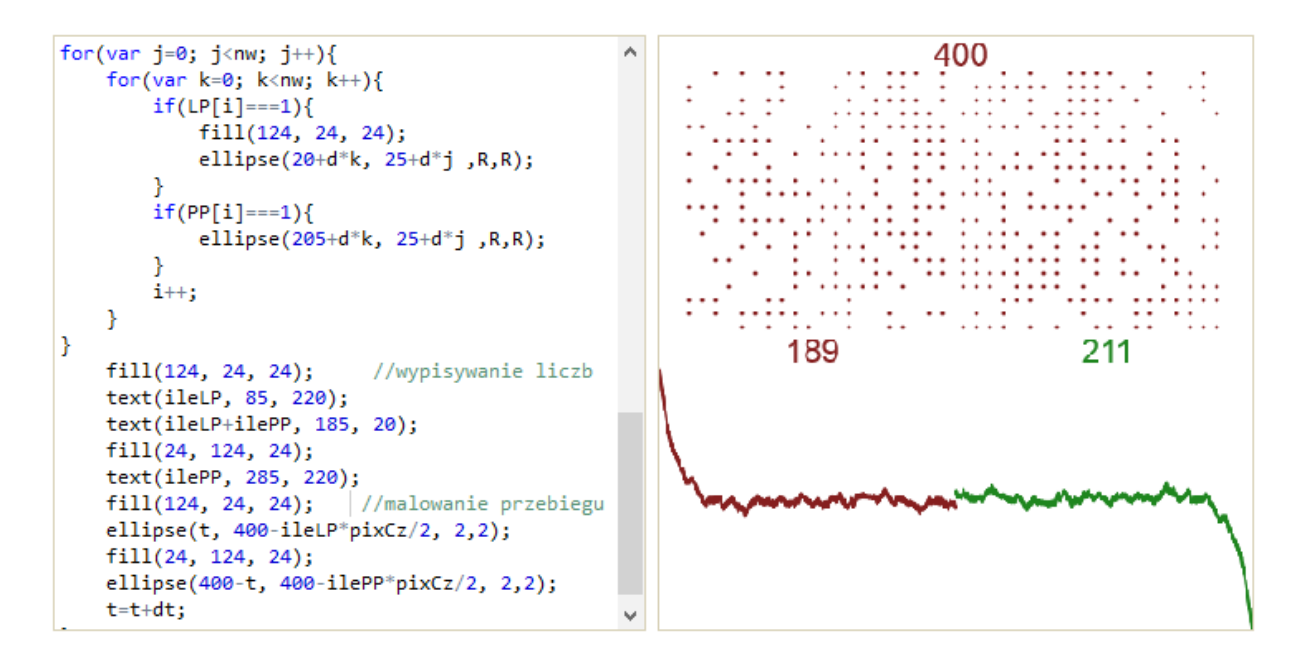

Przykładowa realizacja modelu w języku Phyton (plik rozGaz.py – materiały pomocnicze 4).

```
main()* import random
    \mathbf{I}• n=100 #Liczba czasteczek
   • LP=[]; #Lewa polowa
  • PP=[]; #prawa polowa
   \bullet for i in range(n):
         LP.append(1); PP.append(0); #umieszczamy w Lewej
   • ileLP=len(LP); ilePP=0; #wszystkie czastki
  * print("", ileLP, ilePP)
   • for i in range(1000):
   \bulletlos = random.random(0, n-1) #losowanie i zamiana
   \bulletif (LP[los]==0): LP[los]=1; PP[los]=0; ileLP=ileLP+1; ilePP=ilePP-1;
         if (LP[los]==0): LP[los]=1; PP[los]=0; ileLP=ileLP+1; ile|<br>else: LP[los]=0; PP[los]=1; ileLP=ileLP-1; ilePP=ilePP+1;<br>print(i+1," ", ileLP, ilePP)
rozGaz0.py ×
```
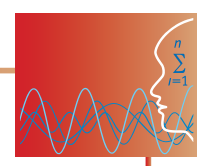

## *Prezentacja programów (10 minut)*

Nauczyciel wybiera trzy najbardziej udane symulacje, a wybrani uczniowie prezentują swoje programy, wyjaśniając użyte w nich konstrukcje i odpowiadając na pytania innych. W przypadku gdy brakuje ciekawych rozwiązań, nauczyciel może zaprezentować jeden lub kilka gotowych programów (patrz Dostepne pliki).

Jeśli czas pozwala, to po prezentacjach uczniowie doskonalą swoje programy, jeśli nie – nauczyciel zadaje udoskonalenie programów jako pracę domową.

#### *Wnioski (5 minut)*

Symulacja pozwala na wyciągnięcie wniosków na temat przebiegu zjawiska. Widać, że zawsze układ dąży od stanu bardziej uporządkowanego do mniej uporządkowanego. Z budowy modelu wynika, że jest to droga od stanów mniej prawdopodobnych do bardziej prawdopodobnych. Jest to odzwierciedleniem II zasady termodynamiki:

**Układ dąży do stanu, który może być w danych warunkach zrealizowany na jak najwięcej sposobów, czyli do maksymalizacji entropii.**

Dążenie do stanu równowagi to wyboista droga, z powodu fluktuacji, czyli niewielkich zmian liczby cząsteczek, które zdarzają się również po dojściu do równowagi – równej liczby cząsteczek w obu połowach naczynia. Dokładniejsza obserwacja wielkości fluktuacji prowadzi do ciekawych wniosków.

Dla *n* = 100 cząsteczek gazu można łatwo zaobserwować fluktuacje na poziomie ∆*n* = +/– 10 cząsteczek, dla *n* = 4000, równie łatwo zauważyć fluktuacje o <sup>∆</sup>*n* = +/–200 cząsteczek. Tak więc średnia wielkość fluktuacji ∆n rośnie z liczbą cząsteczek. Zauważmy natomiast, że względna fluktuacja ∆*n*/*n* maleje. Dla warunków panujących w atmosferze (liczba cząsteczek w cm<sup>3</sup> = 2,7\*10<sup>19</sup>) fluktuacje średnie są rzędu 10<sup>9</sup>, ale względne fluktuacje to zaledwie ok. 10<sup>-9</sup>, czyli jedna miliardowa. Czy te fluktuacje prowadzą do jakichś widocznych efektów? Na pewno przeszkadzają astronomom, powodując rozmycie obrazów gwiazd i galaktyk obserwowanych przez duże teleskopy. Fluktuacje w atmosferze rozpraszają światło słoneczne, a ponieważ rozpraszanie jest bardziej efektywne dla mniejszych długości fal, czyli silniej rozpraszane jest światło niebieskie, a słabiej czerwone, to w rezultacie kolor nieba jest niebieski i Słońce o zachodzie ma kolor czerwony.

#### *Sprawdzenie wiedzy*

Sprawdzenie wiedzy po tej lekcji polega na ocenie umiejętności uczniów tworzenia algorytmu i programu oraz ich przygotowania informatycznego do tworzenia projektów programistycznych. Będzie to proces ciągły – obserwacji pracy uczniów na lekcjach.

- Obserwowanie aktywności uczniów w trakcie wspólnej pracy nad algorytmem na pierwszej lekcji.
- Obserwowanie aktywności ucznia w trakcie pracy nad programem na drugiej lekcji.
- Sprawdzanie postępów uczniów w samodzielnej nauce w Akademii Khana.
- Sprawdzanie efektywności pracy uczniów na drugiej lekcji.
- Zebranie przygotowanych przez uczniów programów do oceny (wystarczą odsyłacze).

#### **Ocenianie**

Ocena pracy uczniów może składać się z:

- Oceny aktywności ucznia w trakcie wspólnej pracy na pierwszej lekcji.
- y Oceny aktywności ucznia w trakcie samokształcenia, za pomocą danych uzyskanych z panelu nauczyciela Akademii Khana.
- Oceny aktywności ucznia w trakcie pracy nad programem na drugiej lekcji.
- Oceny wyników pracy w postaci zapisanego na stronie Akademii Khana programu.

#### **Dostępne pliki**

- 1. Materiały pomocnicze 3 i 4
- 2. Film 1

肩

#### **Programy na stronie Akademii Khana:**

- 1. Rozprężanie gazu liczby cząstek: [www.khanacademy.org/cs/rozgaz0/2668462465](http://www.khanacademy.org/cs/rozgaz0/2668462465)
- 2. Rozprężanie gazu graficzna ilustracja zmian liczby cząstek: [www.khanacademy.org/cs/rozgaz1/2707986922](http://www.khanacademy.org/cs/rozgaz1/2707986922)
- 3. Rozprężanie gazu ilustracja przemieszczania cząstek: [www.khanacademy.org/cs/rozgaz2/2668891134](http://www.khanacademy.org/cs/rozgaz2/2668891134)
- 4. Rozprężanie gazu ilustracja liczby cząstek z możliwością różnych układów początkowych: [www.khanacademy.org/cs/rozgaz3/2769556654](http://www.khanacademy.org/cs/rozgaz3/2769556654)
- 5. Rozprężanie gazu ilustracja przebiegu zmian w czasie liczby cząstek: [www.khanacademy.org/cs/rozgaz4/2783434734](http://www.khanacademy.org/cs/rozgaz4/2783434734)

*Człowiek - najlepsza inwestycja*

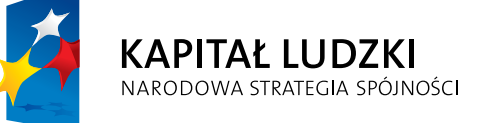

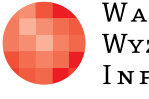

 $_{\rm{WARS\,ZAW\,S\,KA}}$ Wyższa Szkoła INFORMATYKI UNIA EUROPEJSKA<br>EUROPEJSKI<br>FUNDUSZ SPOŁECZNY

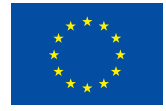

Projekt współfinansowany przez Unię Europejską w ramach Europejskiego Funduszu Społecznego